## **[Edytor interfejsu –](https://pomoc.comarch.pl/altum/documentation/edytor-interfejsu-informacje-ogolne/) [informacje ogólne](https://pomoc.comarch.pl/altum/documentation/edytor-interfejsu-informacje-ogolne/)**

Edytor interfejsu służy do zmiany wyglądu i zawartości wszystkich kluczowych okien w systemie. Dzięki niemu administrator systemu może w łatwy sposób ukrywać i blokować pozycje na formularzach bądź odbierać użytkownikom i grupom użytkowników dostęp do danej kolumny lub pola. Natomiast użytkownik ma możliwość dostosowania wyglądu okna do własnych potrzeb i preferencji.

Żeby uruchomić edytor interfejsu, należy kliknąć prawym przyciskiem myszy na pustym obszarze okna niezwiązanym z wpisywaniem danych i wybrać przycisk [**Edytuj interfejs**].

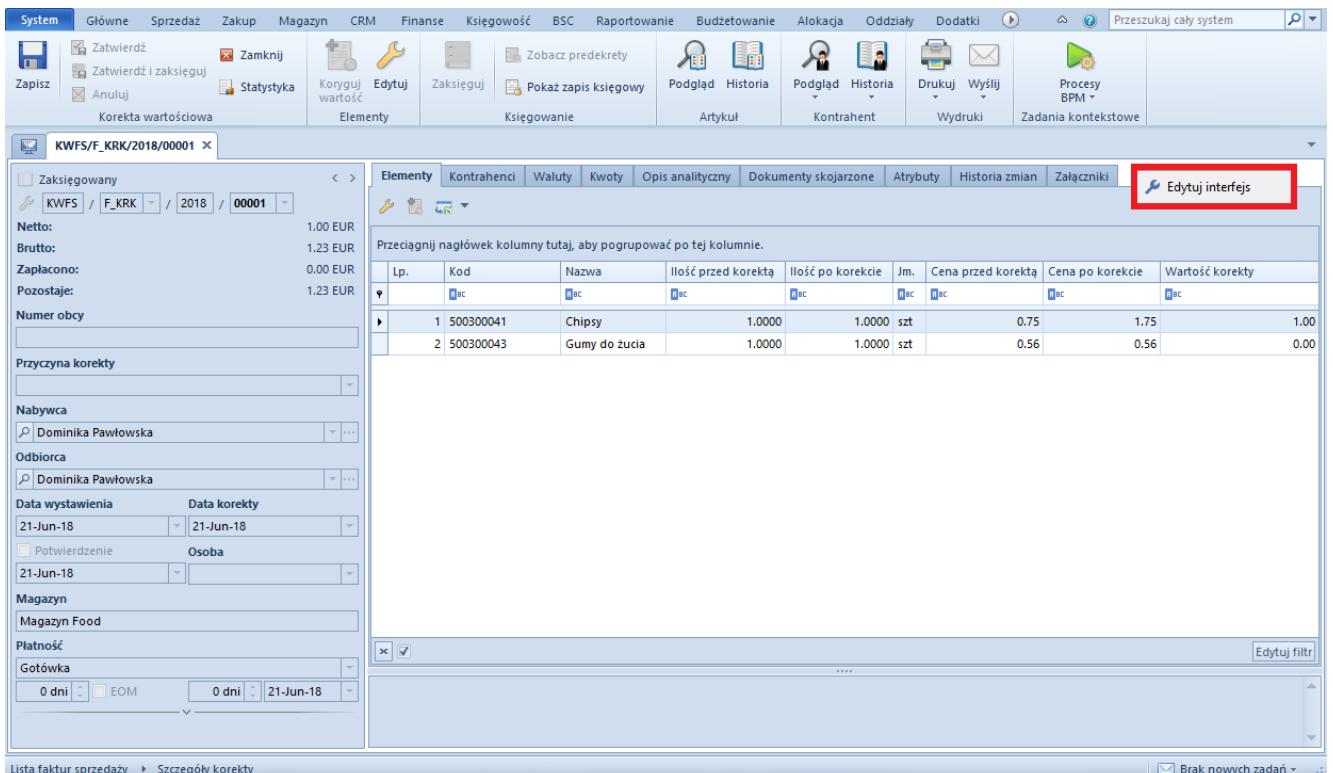

## Przycisk [**Edytuj interfejs**]

Ponieważ poszczególne formularze w systemie są podzielone na obszary, każdy z nich posiada odrębny interfejs. Co za tym idzie, zaznaczając do edycji obszar znajdujący się po lewej stronie formularza (na poniższym zrzucie oznaczony cyfrą 1), użytkownik nie będzie mógł edytować prawej strony formularza

## (obszar zaznaczony cyfrą 2).

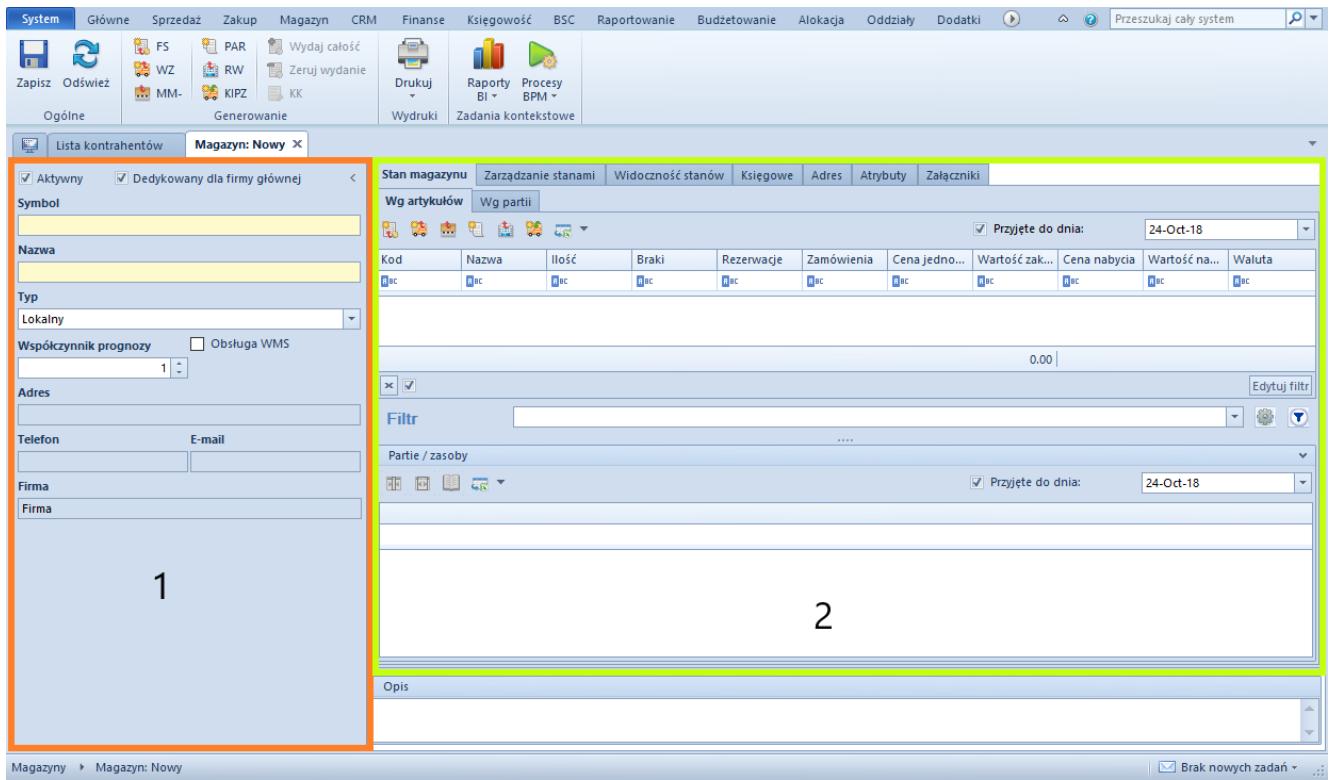

## Obszary na formularzu